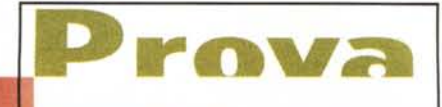

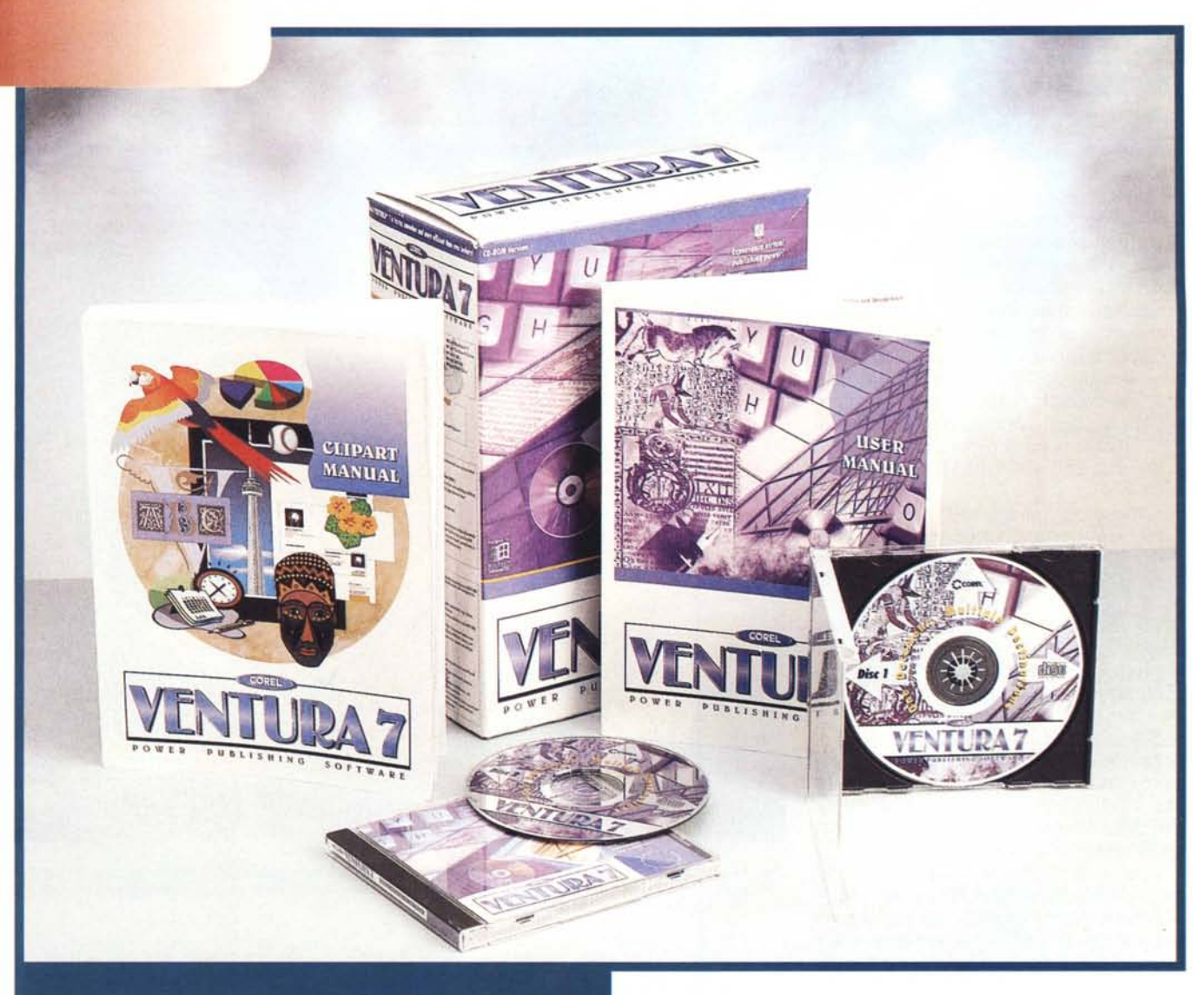

# **COREL VENTURA 7**

*Quando, tra qualche decina d'anni, qualcuno scriverà la storia della microinformatica,* e *citerà i dieci prodotti più significativi che hanno caratterizzato i primi anni di vita del PC, parlerà sicuramente anche del Ventura Publisher, che, nella seconda metà degli anni* '80 *(ai tempi dei* 286/386, *del 005 3.x* e *soprattutto delle prime stampanti laser)* è *stato il prodotto di riferimento per la classe Desktop Publishing per Pc.*

*Tra le sue caratteristiche principali, per l'epoca molto innovative, citiamo quella di utilizzare font software, che venivano generati in fase di installazione* e *che venivano riprodotti sia a video* *sia in stampa,* e *quella di essere un assemblatore di file, testuali* e *grafici, preesistenti* e *sviluppati con altri prodotti, da includere nella composizione.*

*Con la diffusione di Windows, il prodotto Ventura ha avuto alcuni problemi dovuti, per quanto riguarda gli aspetti tecnici, al fatto che si basava su un 'interfaccia grafica differente da Windows (si chiamava GEM)* e, *per quanto riguarda gli aspetti societari, al fatto che era nato sotto l'egida di un marchio, la Xerox, che non era* e *non* è *proprio una software house come viene generalmente intesa.*

*Dopo alterne vicende, Ventura* è *arrivato a Windows ed* è *arrivato in casa*

*Corel dove ha subito una cura da cavallo per adattarlo sia allo standard Windows (Windows* 95, *ovviamente), sia agli standard di casa Core/.*

*Questa* è *la prova della versione 7, che esce oltre un anno dopo l'acquisizione* e *dopo la succitata* e *risolutiva cura.*

### **Aree di utilizzo**

Ventura 7 serve per creare pubblicazioni di qualsiasi tipo (un giornale, un manuale, una brochure, un depliant, un volantino, un cartoncino pieghevole, un menu, un biglietto, ecc.) la destinazio-

#### **Corel Ventura 7**

#### Produttore:

Corel Corporation - The Corel Building, 1600 Carling Avenue - Ottawa - Ontario - Canada K1Z 8R7 **Distributori:** J-Soft srl - Tel.: 039/6899802 - Fax: 039/6899784 CDC Point Spa - Tel.: 0587/2882 - Fax: 0587/288312 Ingram Micro Spa - Tel.: 02/957961 Fax: 02/95796401 Computer 2000 Spa - Tel.: 02/525781 Fax: 02/52578201 Delta srl - Tel.: 0332/803111 - Fax: 0332/860781 Prezzo (IVA esclusa): Lit. 1.650.000 Corel Ventura 7

ne delle quali può essere costituita da pagine cartacee, oppure da pagine Web di un sito Internet. Altro campo di utilizzo è quello della documentazione elettronica, e quindi produzione di file in formato SGML, Envoy oppure Adobe Acrobat.

Nel caso di pagine cartacee queste possono essere prodotte da una buona stampante, oppure, in caso di utilizzi evoluti, da un sistema professionale per il quale Ventura è in grado di produrre file.

Ricordiamo che la caratteristica principale di un prodotto di tipo Desktop Publishing (la sigla è DTP) è quella di permettere l'assemblaggio, in un'unica pubblicazione, di svariati documenti di testo, comunque siano stati scritti, e di svariate immagini di vario tipo e provenienza.

La pubblicazione è, in pratica, un contenitore organizzabile secondo uno schema geometrico di base (che si chiama Pagina Master), sul quale i vari componenti vanno posizionati. Altro compito del prodotto DTP è quello di permettere la generazione automatica degli elementi «calcolati», come gli Indici, i Sommari, le Tabelle Cross-Reference, le Numerazioni, ecc.

Infine, come detto, con un DTP si possono produrre i file per un «service» esterno, a seconda dello specifico tipo di pubblicazione desiderata, ad esempio: bianconero, quadricromia (in questo caso i file sono quattro), ecc.

Figura 2 - Corel Ventura 7 - Ambiente operativo. Ventura 7 conserva tutte le sue caratteristiche «storiche», come l'organizzazione della pubblicazione in Chapter e poi in Frame e come l'utilizzo degli oggetti Text, Paragraph, Frame e Table, arricchite da quelle nuove, inserite via via nelle versioni per Windows; ad esempio, la possibilità di lavorare se-<br>condo la tecnologia MDI. La ricchezza della strumentazione presente e la necessità di controllare al meglio il documento che si sta producendo rendono obbligatoria una configurazione ad «alta risoluzione» della macchina.

Si tratta quindi di una tipologia di prodotto molto evoluta, che copre un'area di utilizzo non raggiunta neanche da un moderno Word Processor, che invece lavora generalmente su un unico file di testo, anche se permette l'inserimento di elementi estranei al testo, come immagini o tabelle.

Potenziali rivali del Ventura sono Adobe PageMaker e Quark XPress che vantano, al pari del prodotto in esame, Figura 1 - Corel Ventura 7 - Una hardcopy del video scaricata da Internet.

Prova

Vi mostriamo materiale prelevato da Internet non certo per pigrizia ma per segnalarvi, al solito, che maggiori e più aggiornate informazioni tecniche e commerciali sui vari prodotti di vostro interesse le trovate sempre su Internet. Le pagine Web della Corel sono molto curate dal punto di vista estetico e contengono significative videate dei vari prodotti di cui parlano. Informazioni in lingua italiana sono ottenibili anche sul sito Web di MC-link dove è presente un Corel Forum gestito dalla società di assistenza tecnica per l'Italia: la Elaborazioni Grafiche Computerizzate di Roma.

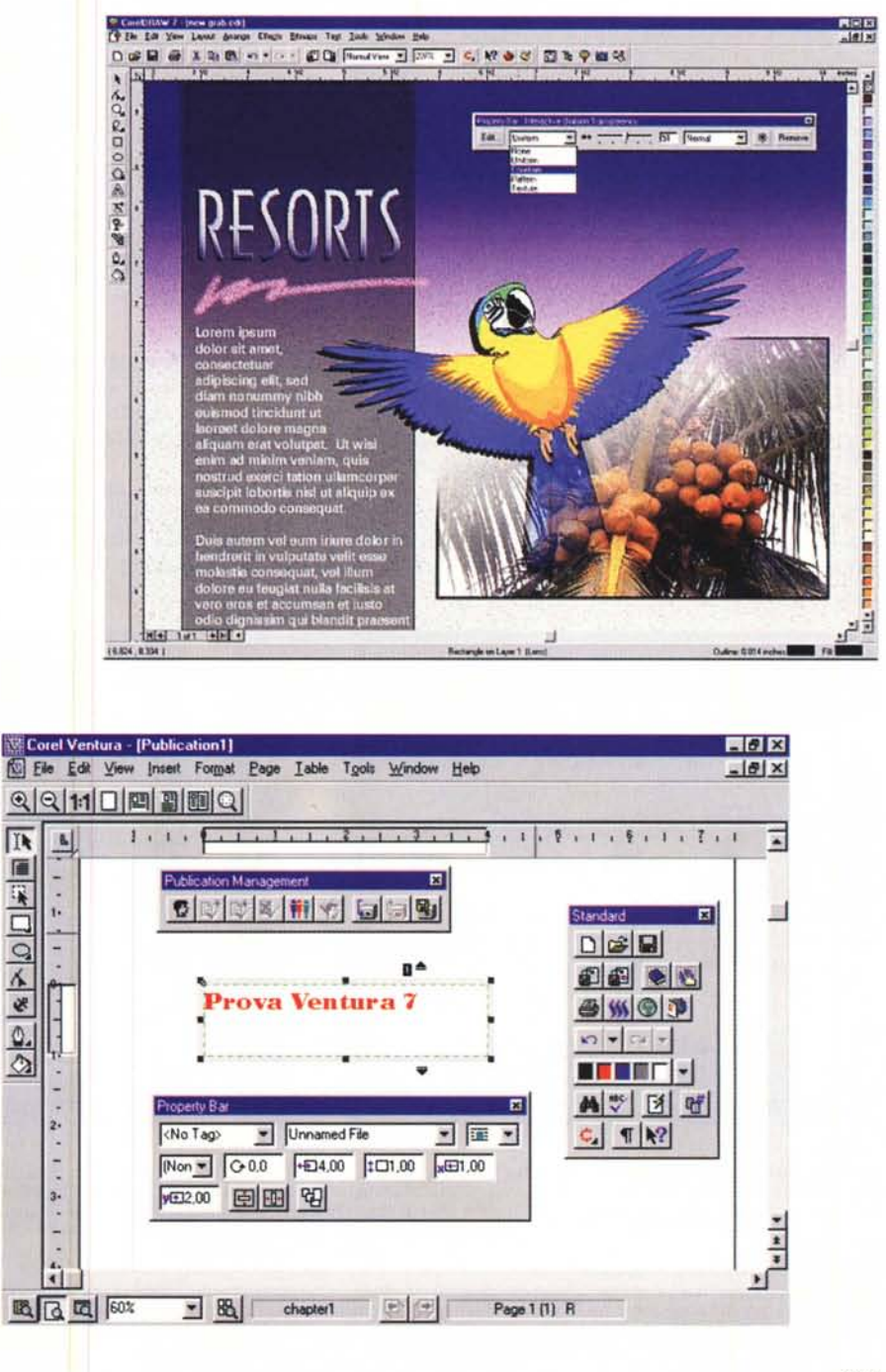

rova COREL VENTURA 7

*Figura* 3 - *Corel Ventura* 7 - *Alle prese con una pubblicazione lunga.*

*Un prodotto professionale, come Ventura, offre il meglio di* sé *quando è alle prese con una pubblicazione molto lunga e complessa, altrimenti potrebbe essere sostituito da un buon Word Processar, oppure da un prodotto Desktop Publishing di classe economica. In caso di pubblicazione lunga entrano in gioco una serie di strumenti che generano automaticamente Indici dei Contenuti, Indici Analitici, Numerazioni di tutti i tipi e strumenti per l'organizzazione della pubblicazione, indispensabili quando questa fosse composta da centinaia di file differenti.*

una lunga tradizione di impiego nel settore dell'editoria al punto da essere considerati veri e propri standard; per finire, anche il Publisher della Microsoft, che si sta diffondendo in maniera sempre più ampia, rappresenta un ulteriore rivale del Ventura pur rivolgendosi ad un target più limitato (è un prodotto di classe SOHO) e pur non essendo dotato di strumenti per l'automazione delle operazioni, anche se, nella sua ultima versione, la 97, permette anch'esso la creazione di pubblicazioni HTML.

## **Alcuni concetti fondamentali**

Un documento realizzato con Ventura è composto da uno o più Capitoli. Ogni Capitolo si basa su una o più pagine Master, che rappresentano la ba-

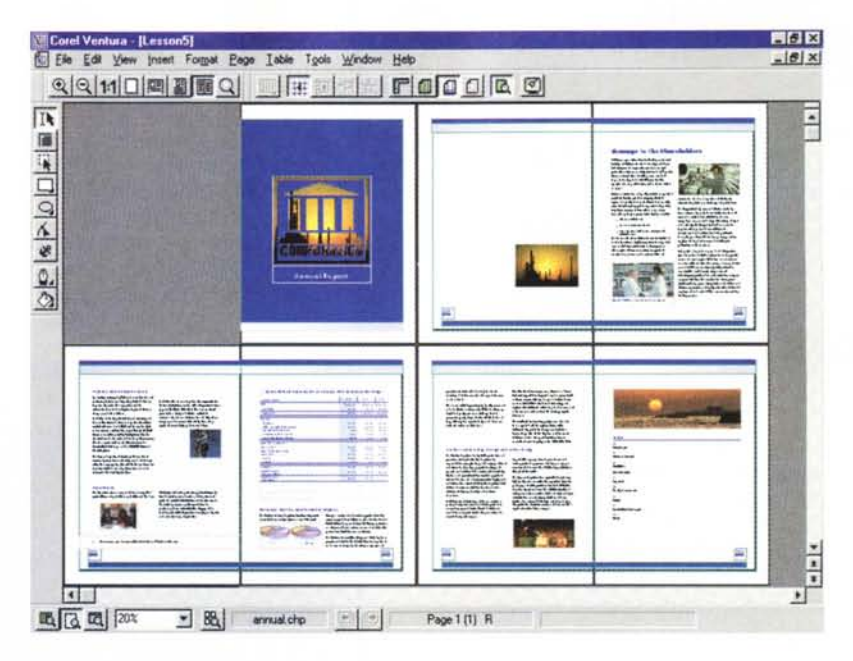

se fissa del documento e comprendono le impostazioni generali della pagina, gli elementi che si ripetono su più pagine, come sfondi, loghi, testate, piè di pagina.

Altra caratteristica del Capitolo è lo Style Sheet (Foglio degli Stili) che comprende la raccolta delle impostazioni estetiche (Tag, nelle vecchie versioni in

Italiano: Marcatori) che si possono assegnare a Testi, Paragrafi, Cornici.

Il contenuto del documento va inserito in Frame (cornici). Ogni pagina deve contenere almeno un Frame. Un documento complesso, ad esempio un giornale, può contenere tanti Frame, uno o più di uno per ogni articolo, uno per ogni illustrazione.

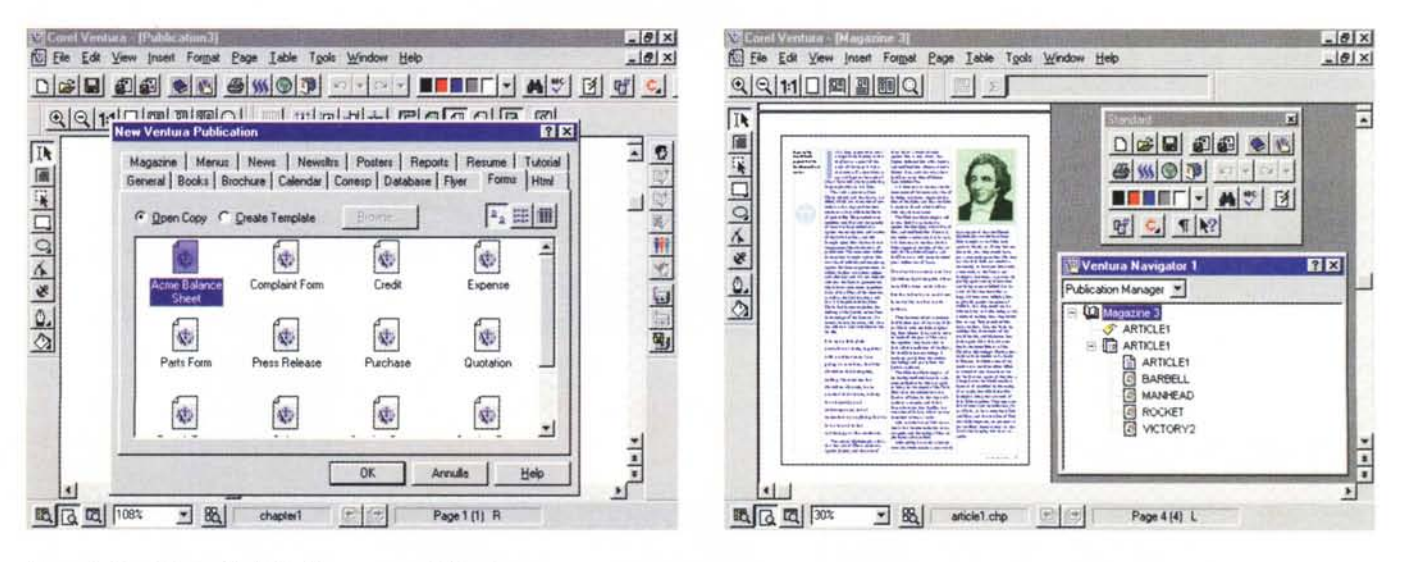

*Figura* 4 - *Corel Ventura* 7 - *Inizio di una nuova pubblicazione.*

Quando si inizia una nuova pubblicazione è opportuno partire da un Template, ovvero da un modello precostruito, scelto tra i circa 100, opportunamente organizzati per argomento, che vengono proposti dalla finestra New Ventura Publication. È possibile sia partire da una pagina vuota, sia, una volta realizzata una propria Pubbli*cazione, «promuover/a" a Template.*

*Figura* 5 - *Corel Ventura* 7 - *Navigator.*

Il Ventura Navigator mostra, in una comprensibile vista ad albero, tutti i componenti di una pubblicazione. Questo strumento, utile specialmente in caso di pubblicazioni complesse, funziona come un Explorer e permette di «navigare» nel documento passando dai contenuti testuali, agli indici, dalle pagine Master, alle figure, *ecc.*

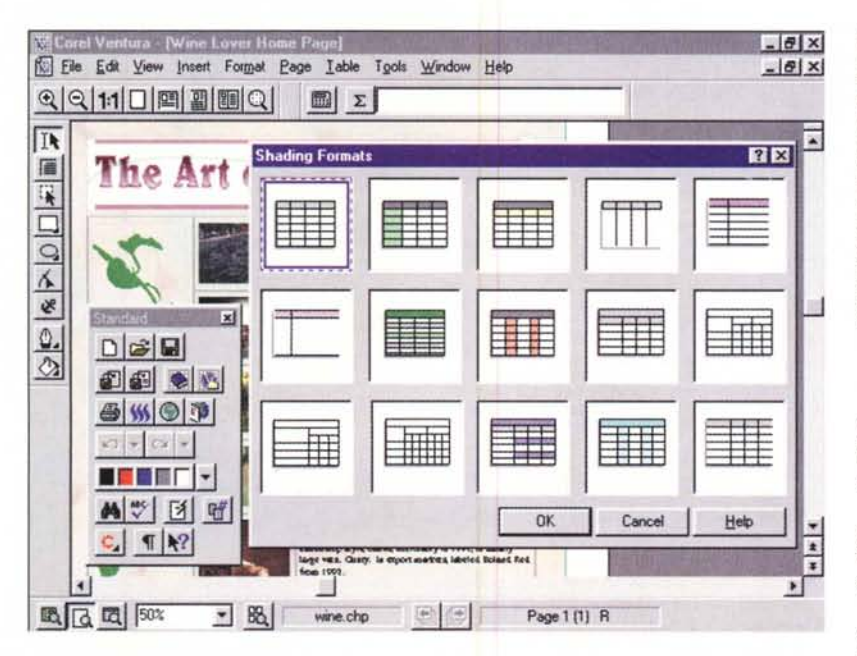

È possibile definire Frame che si ripetono su più pagine, oppure definire i rapporti tra due Frame che contengono lo stesso contenuto, ad esempio un testo che inizia nella prima pagina e prosegue in una pagina successiva.

Il testo, come detto, in generale viene importato da un file e quindi deve essere già stato scritto dall'autore, con il suo WP preferito. È inutile che questo testo venga formattato con il prodotto con cui è stato scritto, in quanto la formattazione definitiva va fatta all'interno di Ventura.

Lo stesso discorso vale per quanto riguarda le illustrazioni. Possono provenire da qualsiasi prodotto e quindi da qualsiasi formato.

*Figura* 6 - *Corel Ventura* 7 - *L'oggetto Tabella. Mi ricordo (sto parlando di quasi IO anni fa) che la differenza più grande tra la versione* 2. <sup>O</sup> e *la versione* 1.1 *di Ventura (all'epoca era ancora della Xerox) fu l'introduzione delle Tabelle, delle quali l'attuale implementazione* è *un ulteriore perfezionamento. Per Tabella* si *intende, in senso lato, una porzione della pubblicazione organizzata per righe* e *per colonne.* Ci *possono essere tabelle con contenuto prevalentemente numerico, ed in tal caso Ventura svolge a tutti gli effetti funzionalità da Spreadsheet, tabelle con contenuto prevalentemente testuale, tabelle con contenuto vario, ad esempio con figure* e *con formule. In ogni caso l'organizzazione di base* è *su righe* e *colonne.*

Le immagini, piazzate nel Frame di Ventura, possono essere manipolate, ritagliate, adattate alla cornice, ruotate, dimensionate.

Possono essere completate da una didascalia, possono essere «agganciate» al testo, in modo che appaiano sempre nella pagina giusta.

Ventura permette comunque di scrivere e/o di editare del testo (ad esempio nel caso in cui si stia producendo un volantino non è neanche comodo preparare il poco testo necessario con un Word Processar) e di disegnare o di editare una illustrazione, magari per eseguire una piccola correzione (questa funzionalità si chiama Editing-in Piace). Questo editor dispone di funzionalità di traccia mento, di riempimento (sfruttando librerie di texture) e di organizzazione degli elementi grafici.

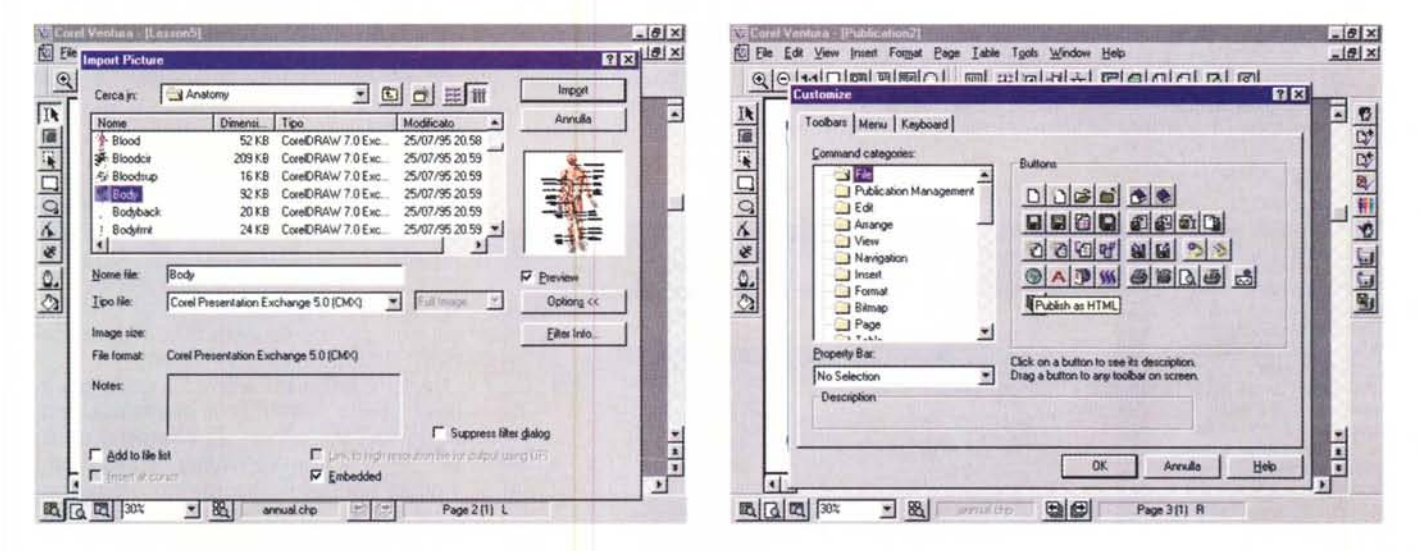

*Figura* 7 - *Corel Ventura* 7 - *Importazione dei file grafici in formato CMX.*

Ad oltre un anno dall'acquisizione, Ventura si avvale di tutti i vantaggi dovuti al fatto di essere un prodotto Corel. Ad esempio, insieme al CD con il programma Ventura e con una miriade di accessori, viene fornito il CD con il materiale ClipArt in formato CMX (che è quello proprietario delle librerie Corel) ricchissimo di immagi*ni, di tutte le categorie, immediatamente uti/izzabili nella pubblicazione che* si *sta preparando.*

*Figura* 8 - *Corel Ventura* 7 - *Personalizzazione spinta della Tastiera, dei Menu, delle Toolbar.*

rigua e con en ventua a z-rensorializzazione spinta della Tostela, dei wend, delle Toolbat.<br>Una delle funzionalità in comune tra tutti i prodotti della Costele della che serve per la personalizzazione dell'ambiente, che pe

#### **Le caratteristiche più evolute**

Le pagine di una pubblicazione si basano su una o più pagine Master, che contengono le informazioni generali della pagina, le impostazioni e gli elementi comuni a tutte le pagine che su essa si basano. Un documento complesso può sfruttare anche più pagine Master.

Ora, finalmente, Ventura sfrutta la tecnologia MDI, e quindi si può operare su più documenti aperti contemporaneamente, e tra questi sono consentite operazioni di Drag and Drop.

È stata potenziata la gestione delle Tabelle, che, come ormai noto a tutti, risolvono parecchi problemi. Possono essere usate come spreadsheet nel caso che occorra pubblicare tabelle numeriche (ora Ventura è in grado di eseguire anche i calcoli), possono essere usate per impaginare un documento molto strutturato organizzato per righe e colonne, si pensi un Catalogo che contenga anche descrizioni lunghe ed illustrazioni degli articoli, si pensi ad un Calendario Artistico (vedi figura 6).

Ventura dispone di svariati strumenti per la grafica, interni (ad esempio quello che permette di tracciare una scritta artistica lungo un profilo curvilineo) ma anche esterni. Tra questi va citata la funzionalità che permette di leggere materiale ClipArt, abbondantemente presente sul secondo CD del prodotto, e disponibile nel formato, proprietario Corel, CMX (figura 7)

Tra i prodotti accessori, presenti sul primo CD, citiamo il CorelDepth, che serve per creare scritte artistiche e tridi-

*Figura* IO - *Corel Ventura* 7 - *Oesktop Publishing su Internet.*

*L'editoria evolve verso Internet* e *quindi anche Ventura evolve verso Internet. La pubblicazione, ed eventuali dati provenienti da un database, possono essere prodotti in modo automatico periodicamente, quotidianamente oppure settimanalmente. Gli indici della pubblicazione Internet sono, owiamente, degli Hyperlink alle pagine con i contenuti. Ventura supporta anche la tecnologia CoreI chiamata Barista che serve per supportare il caffè ... pardon Java.*

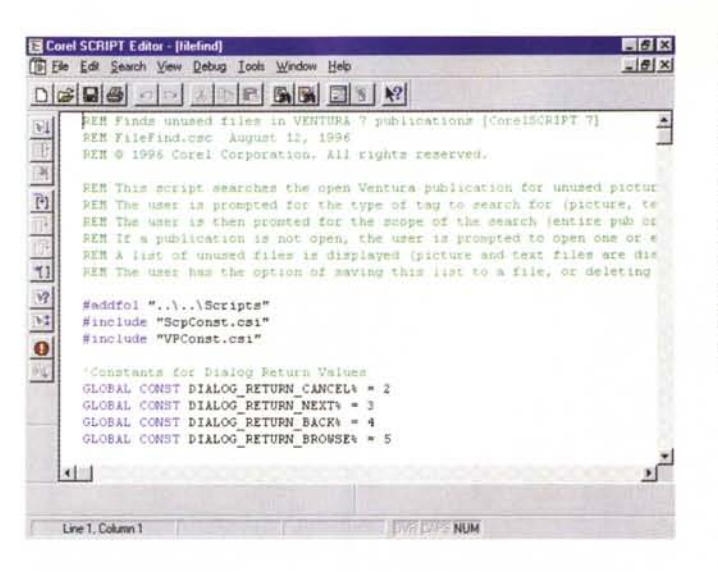

*Figura* 9 - *Corel Ventura* 7 - *Corel Scnpt. Importantissima, specie nel caso di produ-*

*zione periodica di documenti molto ripetitivi,* è *la possibilità di utilizzare un linguaggio Script, con il quale realizzare un programma che esegue in maniera automatica la sequenza delle operazioni. Per costruire il codice,* o *parte del codice, si pu6 utilizzare il sempre comodo registratore.*

mensionali da inserire poi nella composizione, e il Multimedia Manager dall'intuibile significato.

Ventura 7 ingloba anche il Database Publisher che traduce direttamente in formato Ventura il risultato di una Query eseguita su una base dati esterna.

L'interfaccia è realizzata intelligentemente, ad esempio Cursore e Barra delle Proprietà si adattano al tipo di frame selezionato al momento.

Tutti gli elementi dell'interfaccia sono personalizzabili con le stesse modalità operative utilizzate negli altri prodotti Corel (figura 8). Le Dialog Box operative non sono modali, significa che rimangono aperte ed attive anche quando si sta lavorando sul documento. Molte di queste, ad esempio quelle per impostare gli elementi grafici, sono le stesse di

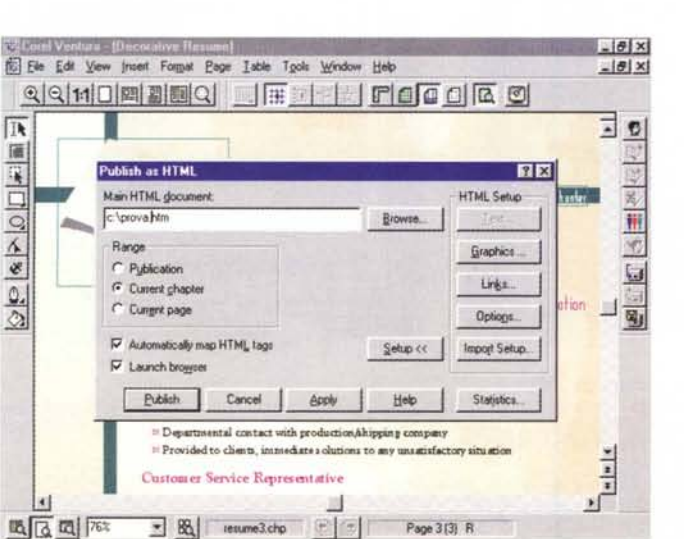

«CoreIDRAW!». La compatibilità con i prodotti Corel è totale, viene, ad esempio, adottato lo stesso linguaggio Corel Script (figura 9), oppure sono utilizzabili i Corel Add-On, molti dei quali sono forniti assieme a Ventura.

#### **L'Ambiente operativo**

Il disegno e l'organizzazione dell'ambiente operativo di Ventura rispettano sia gli standard Windows che gli standard di casa Corel (figure dalla 1 alla 4). L'ambiente è molto ricco e personalizzabile. Se si inseriscono tutti gli strumenti di aiuto, ad esempio i righelli, le barre di scorrimento, le Toolbar, le Toolbox con gli strumenti d'uso corrente, lo schermo presto diventa affollato.

Molto comoda la Property Bar, che visualizza e permette l'impostazione di tutte le caratteristiche dell'elemento selezionato, sia esso un Frame, sia un paragrafo, sia un brano di testo. AI pari di altre Box operative è di tipo non modale, rimane «a galla» anche se si opera sul documento (questa modalità operativa è ereditata dal CoreIDRAW!).

Anche la Barra di Stato, quella più in basso nello schermo, è operativa, contiene vari pulsantini, ad esempio quelli per definire la percentuale di zoom con il quale vedere il documento o il numero di pagine da vedere contemporaneamente a video. La Toolbox, in generale posizionata sulla sinistra, contiene gli strumenti di lavoro generali, ed è, anche questa, assolutamente allineata con lo standard CoreIDRAW!. Gli strumenti presenti sono molteplici:

- Pick Tool, per la selezione degli oggetti;

- Zoom Tool Flyout, per il raggiungimento del particolare sul quale lavorare (i Tool Flyout sone le barrette operative volanti sul foglio, ne sono presenti diverse per diversi gruppi di funzionalità);

- Marquee, per la selezione dei Frame; - Frame Tool Flyout, per il tracciamento dei nuovi Frame;

- Frame Anchor Tool, per agganciare i Frame ad un punto preciso del testo;

- Drawing Tool Flyout, per il tracciamento degli elementi grafici;

- Outline Tool, per la definizione file dello strumento di tracciamento;

- Fili Tool, per la definizione del file relativo al tipo di riempimento;

- Node Edit Tool, per un lavoro accurato sulle linee.

Molti dei pulsanti della Toolbox attivano i classici menu grafici Corel e molti pulsanti di questo sottomenu attivano specifiche Dialog Box.

Le Toolbar disponibili sono una decina. C'è quella Standard, ci sono quelle specializzate per la gestione della pubblicazione e per il lavoro di gruppo (Publication Management), per la registrazione delle Macro, ecc.

#### **Ventura e Internet**

Anche la Corel si è convertita ad Internet. Ha sviluppato numerosi prodotti per la costruzione di pagine Web, molto orientati alla grafica, ed ha dotato buona parte dei suoi prodotti di «uscite» per Internet.

Citiamo ad esempio l'interessante CoreIWEB.SiteBuilder, presente nella Suite CoreIDRAW!, che consente la costruzione di siti molto articolati.

Ventura 7 può, tramite la funzionalità Publish As HTML, salvare il materiale sviluppato in formato HTML. Tra le varie funzionalità di editazione c'è ovviamente quella che consente di associare un pezzetto di testo, o un'immagine, ad un indirizzo URL (figure 10 e 11)

È evidente che Ventura non può essere considerato come un prodotto di classe SiteBuilder, ma si limita solo a vedere l'HTML come uno dei tanti formati nei quali può riversare il proprio materiale.

#### **Il materiale**

Il manuale principale, l'User Manual di circa 380 pagine, per come è impaginato e per come sono trattati gli argomenti, sembra più un libro di lettura che non un manuale tecnico. È diviso sostanzialmente in tre sezioni: Welcome

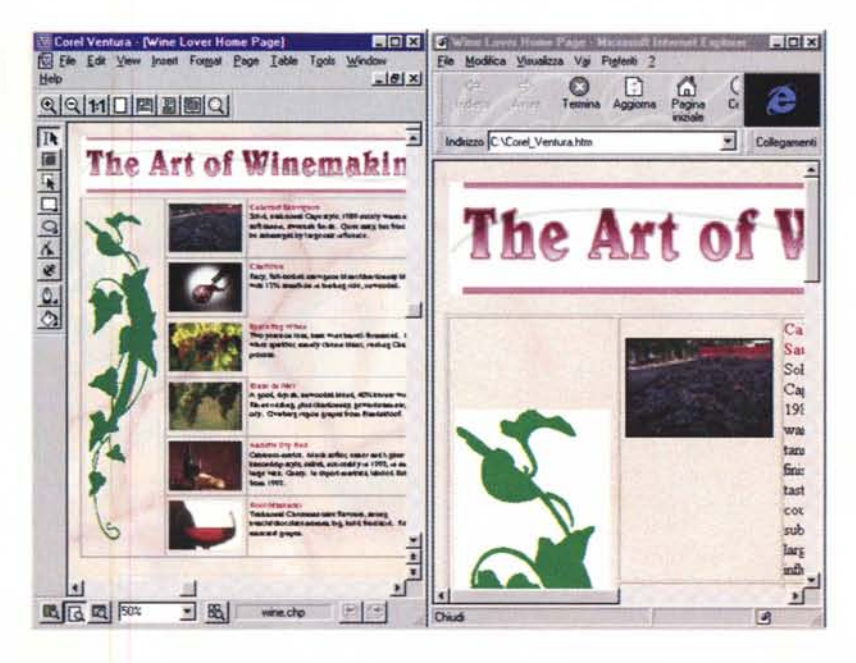

*Figura* 11 - *Corel Ventura* 7 - *Salvataggio in formato HTML.*

*/I comando con il quale una Pubblicazione, creata con Ventura, diventa un documento HTML* è *"Publish As HTMLII. <sup>È</sup> evidente che una Pubblicazione pensata per la carta* è *diversa da una Pubblicazione pensata per Internet, per questa ragione il/avaro, in ogni caso, deve essere preparato con i/ dovuto anticIpo. Vanno ad esempio indicati* i *link agli indirizzi URL. La finestra di Dialogo del comando Publish As HTML permette comunque una serie di varianti per pilotare quanto più possibile il risultato finale.*

to Corel Ventura 7, che tratta dell'installazione, della personalizzazione e delle novità rispetto alle versioni precedenti (utile per chi già lavora con Ventura); c'e poi la sezione intitolata Learning Corel Ventura, costituita da un Tutorial (tre lezioni) all'acqua di rose, che serve più per familiarizzare con l'ambiente che non per imparare ad usare a fondo il prodotto; la terza sezione, la più sostanziosa, si intitola Fundamentals of Desktop Publishing. Il taglio è discorsivo e tratta anche argomenti di cultura generale, come il Font e il Typesetting, il Commerciai Printing, il Service Bureau. Per quanto riguarda l'Electronic Publishing si parla, anche in questo caso in maniera introduttiva, sia di HTML, per chi usa Ventura per creare siti Web, sia di SGML, altro formato «ricco» per la produzione di documenti strutturati, anche questo indipendente dal sistema, dal prodotto, dal contenuto.

Il software è su due CD. Il primo contiene, oltre al prodotto principale, una lunga serie di prodotti accessori, ad esempio CD Creator, Corel Photo-Paint 6, Corel Database Publisher, Corel Depth, Corel Capture, Corel Script Editor e demo di altri prodotti Corel, come la suite WordPerfect 7, tutti prodotti che possono essere utili per preparare materiale che deve essere usato nella pubblicazione impaginata con Ventura.

C'è poi il classico CD con il materiale Clip-Art, come al solito «ottimo ed abbondante», consistente in immagini vettoriali, in foto salvate in JPG, in pagine HTML molto spettacolari, in migliaia di piccoli GIF (circa 4.000) da utilizzare nelle pagine HTML, e soprattutto in modelli ed esempi di pubblicazioni Ventura da saccheggiare per realizzare, con le opportune modifiche, le proprie pubblicazioni.

#### **Conclusioni**

È fuor di dubbio che la Versione 7 è una versione che, in un certo senso, rimette in carreggiata il Ventura, dopo un paio d'anni di ondeggiamenti, tecnici e societari, e questo tranquillizzerà gli utilizzatori più fedeli del prodotto.

Chi dovesse scegliere, oggi, un prodotto DTP che supporti un'ampia gamma di tipologie di pubblicazioni, anche quelle su Internet, può prendere in considerazione Ventura, tenendo anche conto dell'indubbio vantaggio costituito dal fatto che, in quanto prodotto Corel, può sfruttare la sinergia con decine di altri strumenti per la Grafica, per l'Editoria, per la Presentation.